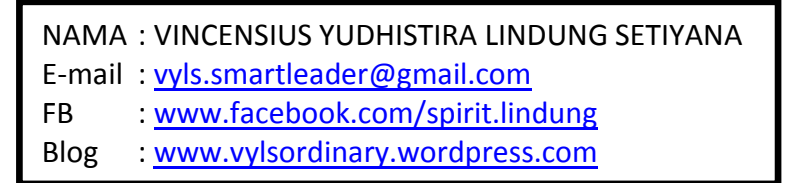

### **MAIL SERVER**

### **Konfigurasi Mail Server dengan Squirrelmail Webmail**

Diasumsikan bahwa telah terinstall paket-paket yang diperlukan, seperti apache2, mysql-server, postfix, dovecot-postfix, squirrelmail dan paket-paket lain sebagai pendukungnya.

Setelah semua paket terinstall dengan baik, langkah selanjutnya adalah dengan menambahkan alamat mail server di dalam konfigurasi DNS Server yang sebelumnya telah dibuat. Tambahkan informasi seperti hasil capture berikut :

|               | $r^2$ root@lindung: $\sim$ |                           |                                             |                                                                 | $\blacksquare$ $\blacksquare$ $\times$ |
|---------------|----------------------------|---------------------------|---------------------------------------------|-----------------------------------------------------------------|----------------------------------------|
|               | GNU nano $2.2.4$           |                           | File: /etc/bind/db.lindung.org              |                                                                 |                                        |
|               |                            |                           |                                             |                                                                 |                                        |
|               |                            |                           |                                             |                                                                 |                                        |
|               |                            |                           | BIND data file for local loopback interface |                                                                 |                                        |
| <b>STTL</b>   | 604800                     |                           |                                             |                                                                 |                                        |
| ß             | IN                         | SOA                       |                                             | ns.lindung.org. webmaster.lindung.org. (                        |                                        |
|               |                            |                           | 99                                          | : Serial                                                        |                                        |
|               |                            |                           | 604800                                      | Refresh                                                         |                                        |
|               |                            |                           | 86400                                       | Retry<br>g.                                                     |                                        |
|               |                            |                           | 2419200                                     | Expire<br>g.                                                    |                                        |
|               |                            |                           | 604800 )                                    | ; Negative Cache TTL                                            |                                        |
|               |                            |                           |                                             |                                                                 |                                        |
| O             | IN                         | NS.                       | ns.lindung.org.                             |                                                                 |                                        |
| ø             | IN                         | A                         | 127.0.0.1                                   |                                                                 |                                        |
| <b>e</b>      | IN                         | AAAA                      | 5.31                                        |                                                                 |                                        |
| ns            | IN                         | A                         | 172.17.7.254                                |                                                                 |                                        |
| www           | IN                         | <b>CNAME</b>              | ns                                          |                                                                 |                                        |
| mail          | IN                         | MX 10                     | mail.lindung.org.                           |                                                                 |                                        |
| mail          | IN                         | A                         | 172.17.7.254                                |                                                                 |                                        |
|               |                            |                           |                                             |                                                                 |                                        |
| $^{\wedge}$ G | Get Help                   | $^{\prime}$ 0<br>WriteOut |                                             | AR Read File AY Prev Page AK Cut Text<br><sup>A</sup> C Cur Pos |                                        |
| Exit.<br>Χ    |                            | $^{\wedge}$ J<br>Justify  |                                             | Au Where Is AV Next Page AU UnCut Text T To Spell               |                                        |

Capture file /etc/bind/db.lindung.org

|       | $e^2$ root@lindung: $\sim$      |                 |                                             |                                                     | $\blacksquare$ |
|-------|---------------------------------|-----------------|---------------------------------------------|-----------------------------------------------------|----------------|
|       | GNU nano $2.2.4$                |                 | File: /etc/bind/db.lindung.org              |                                                     |                |
|       |                                 |                 |                                             |                                                     |                |
|       |                                 |                 | BIND data file for local loopback interface |                                                     |                |
|       |                                 |                 |                                             |                                                     |                |
| \$TTL | 604800                          |                 |                                             |                                                     |                |
| ß     | <b>TN</b>                       | SOA             |                                             | ns.lindung.org. webmaster.lindung.org. (            |                |
|       |                                 |                 | 99                                          | : Serial                                            |                |
|       |                                 |                 | 604800                                      | Refresh                                             |                |
|       |                                 |                 | 86400                                       | ; Retry                                             |                |
|       |                                 |                 | 2419200                                     | : Expire                                            |                |
|       |                                 |                 | 604800 1                                    | ; Negative Cache TTL                                |                |
| e     | IN                              | NS.             | ns. lindung.org.                            |                                                     |                |
| Ŀ     | IN                              | A.              | 127.0.0.1                                   |                                                     |                |
| e     | IN                              | AAAA            | 5.51                                        |                                                     |                |
| ns    | IN                              | A.              | 172.17.7.254                                |                                                     |                |
| www   | IN                              | <b>CNAME</b>    | ns                                          |                                                     |                |
| mail  | IN                              | MX 10           | mail.lindung.org.                           |                                                     |                |
| mail  | IN                              | A.              | 172.17.7.254                                |                                                     |                |
|       |                                 |                 |                                             |                                                     |                |
|       |                                 |                 |                                             |                                                     |                |
|       | $^{\wedge}$ $\circ$<br>Get Help | <b>WriteOut</b> |                                             | AR Read File AY Prev Page AK Cut Text<br>"C Cur Pos |                |
| Exit. | $\sim$ J                        | Justify         | <b>AU</b> Where Is                          | AV Next Page AU UnCut Text <sup>A</sup> T To Spell  |                |

Capture file /etc/bind/db.172

Setelah itu jangan lupa restart bind9 nya agar konfigurasi terakhir dapat diimplementasikan.

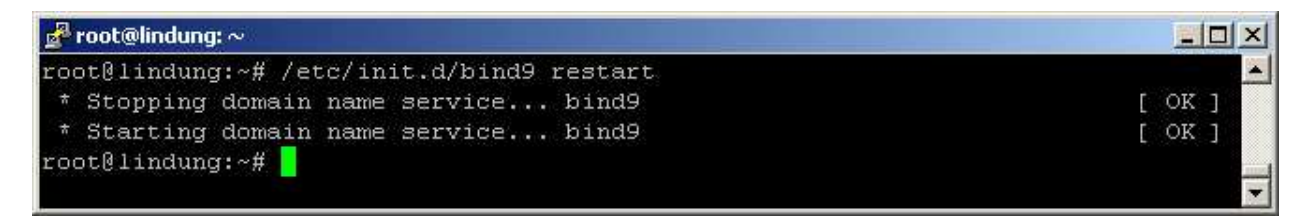

Capture restart bind9

Setelah melakukan restart pada DNS, ada baiknya kita memastikannya lagi dengan melakukan cek DNS menggunakan nslookup, berikut hasil capturenya :

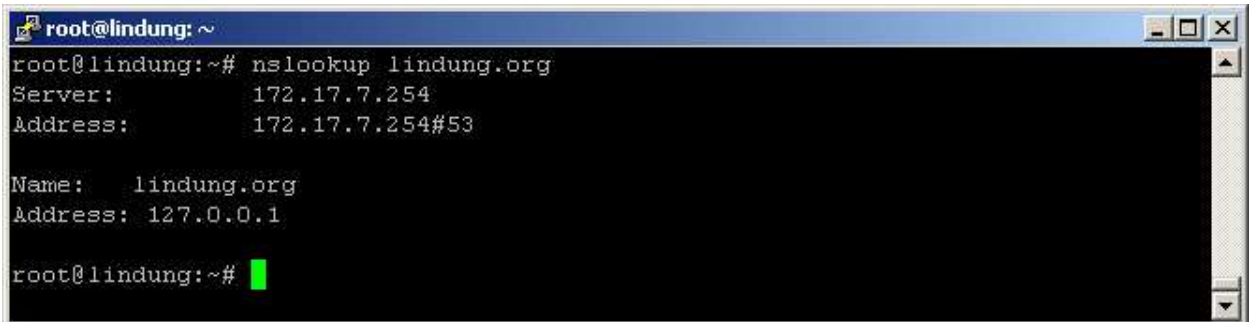

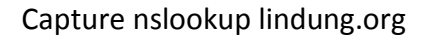

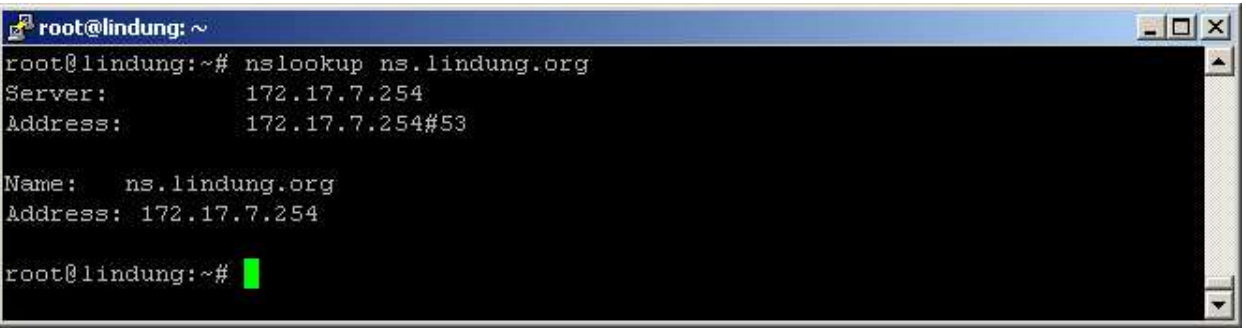

## Capture nslookup ns.lindung.org

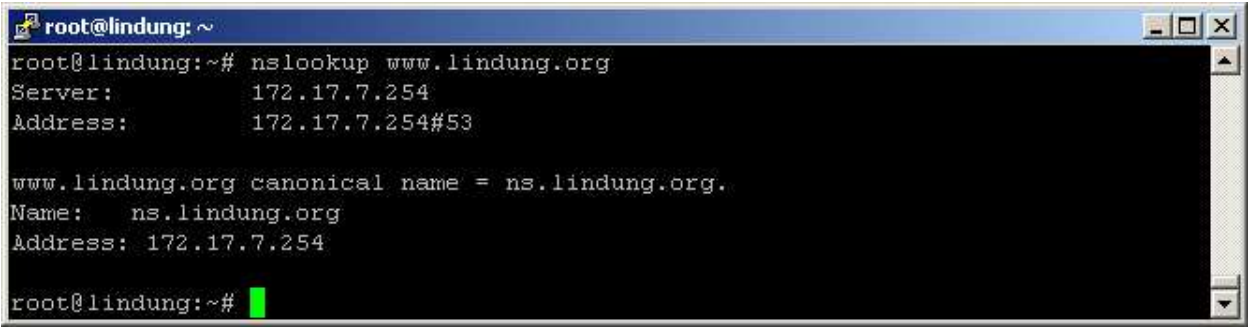

Capture nslookup [www.lindung.org](http://www.lindung.org/)

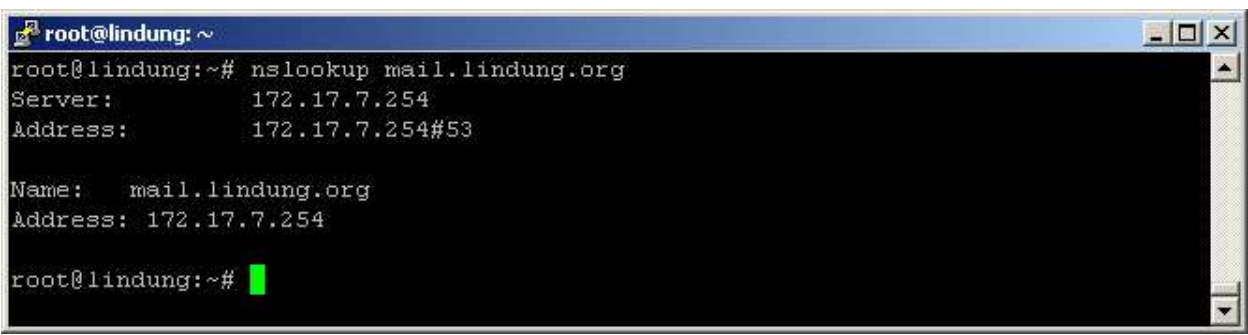

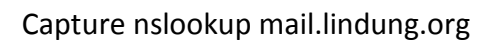

Langkah selanjutnya adalah melakukan konfigurasi pada bagian DocumentRoot dalam file */etc/apache2/sites-available/default*

Hal ini bertujuan untuk menderict halaman login webmail Squirrelmail saat user mengetikkan url mail.lindung.org di browser. Ubah seperti capture berikut :

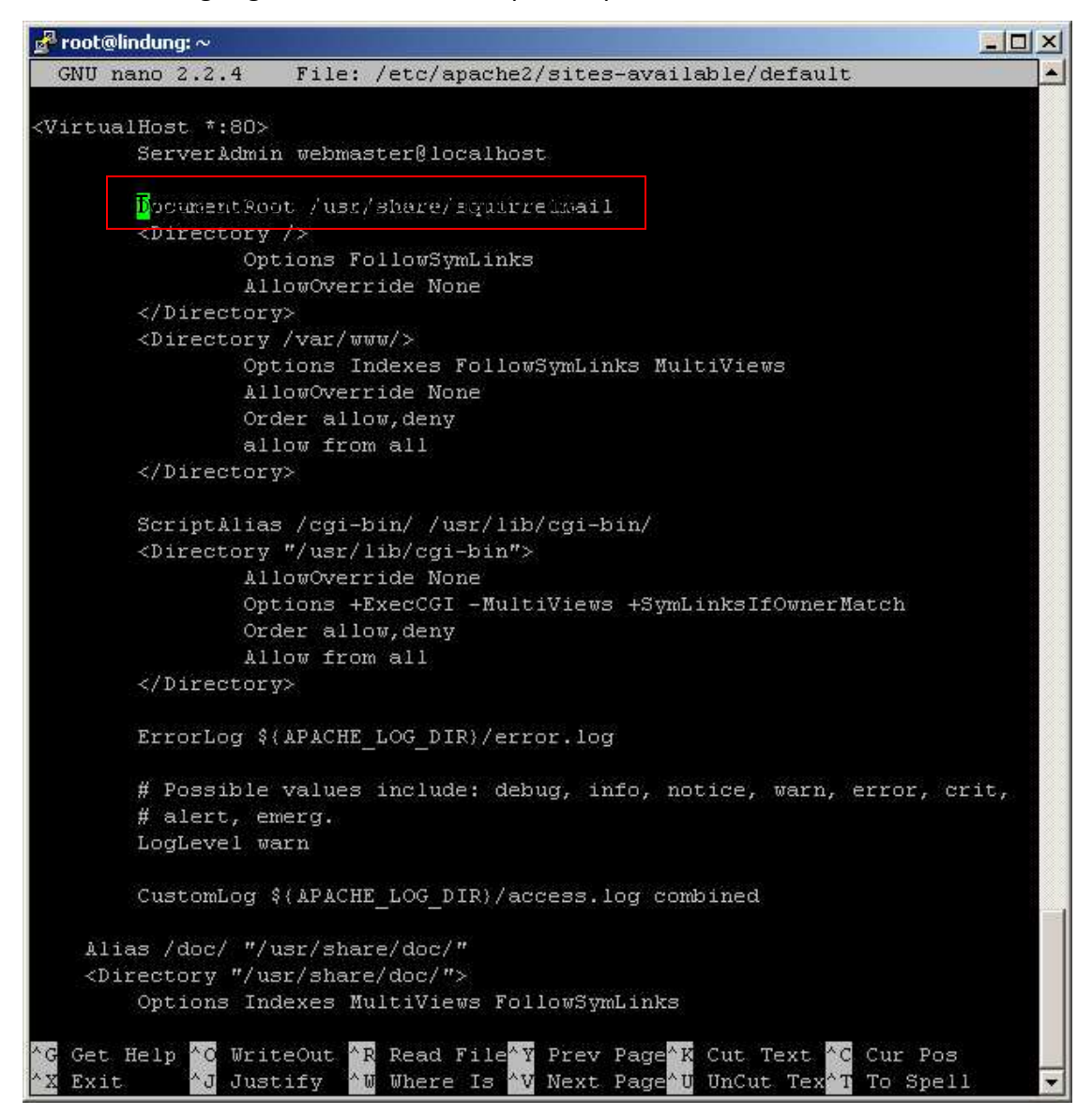

Capture file /etc/apache2/sites-available/default

*Catatan : yang perlu diubah hanya pada bagain DocummentRoot* 

Setelah itu jangan lupa melakukan restart pada apache2, postfix, bind9, serta dovecot agar semuanya dapat saling terintegrasi dan berjalan sesuai yang diharapkan.  $\odot$ 

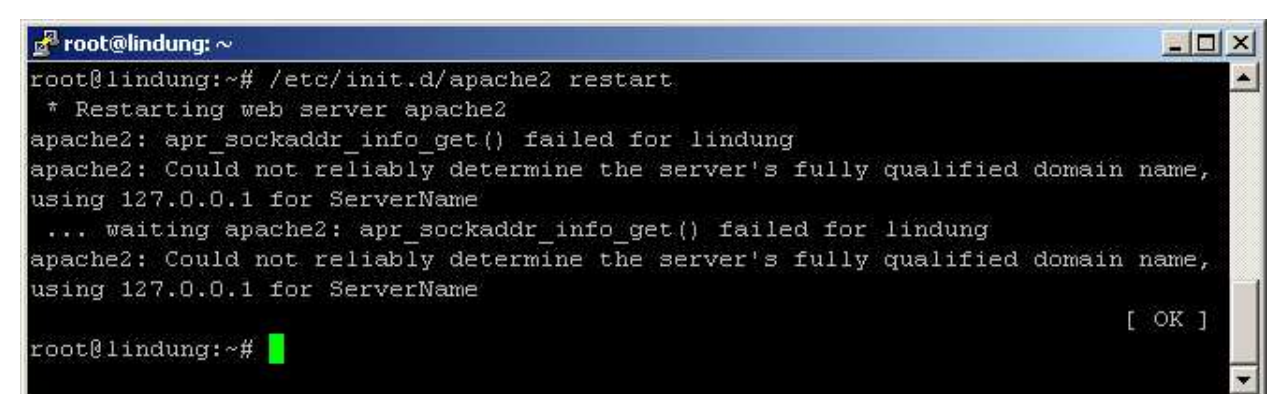

#### Capture restart apache2

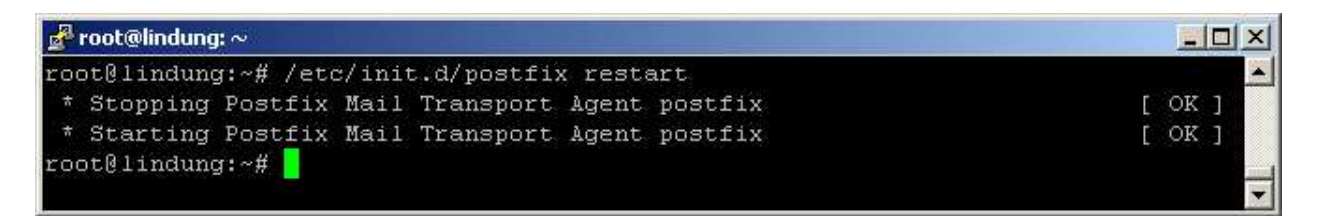

#### Capture restart postfix

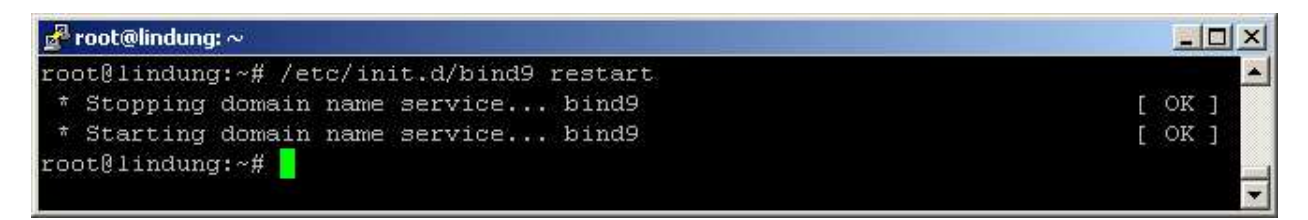

#### Capture restart bind9

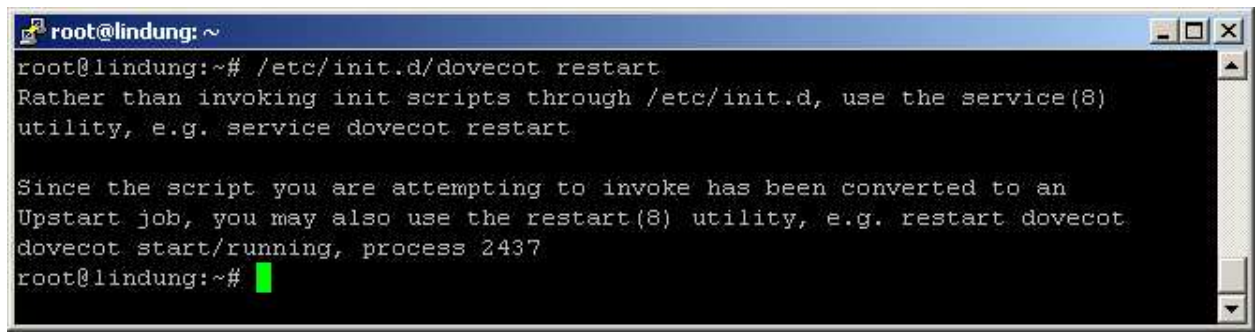

Capture restart dovecot

Sampai dengan langkah ini webmail Squirrelmai sudah berhasil dibuat. Untuk melihat apakah Squirrelmail tersebut sudah terintegrasi dengan apache2 serta bind9, buka browser dan ketikkan url mail.lindung.org.

Berikut hasil capturenya :

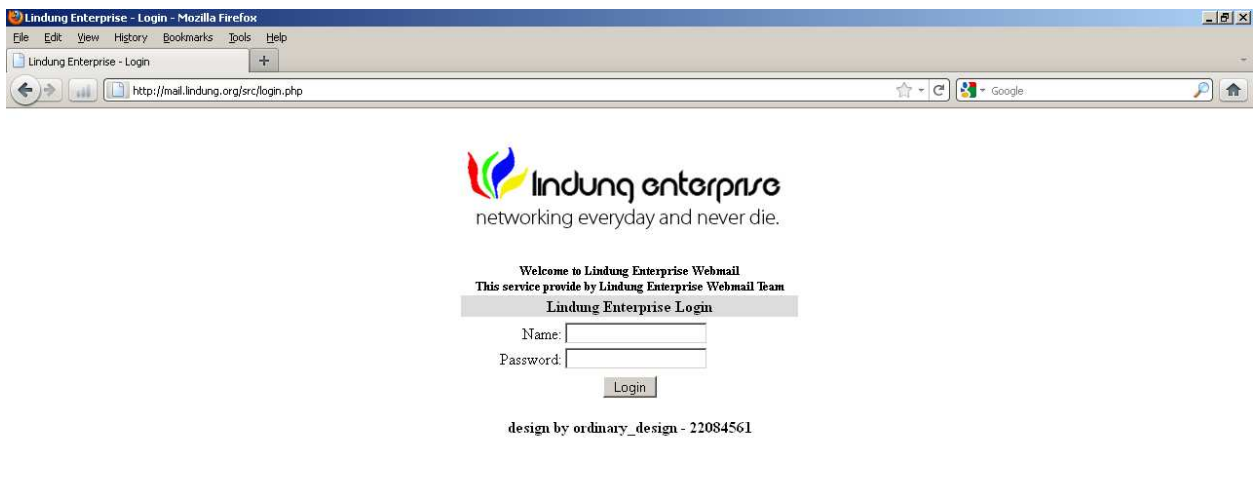

Capture halaman login webmail Squirrelmail (dengan beberapa perubahan tampilan  $\circledcirc$ )

Langkah selanjutnya adalah membuat user untuk melakukan uji atau tes pengiriman serta penerimaan email antar user.

Langkahnya adalah dengan membuat user di servernya dengan perintah adduser diikuti nama usernya. Berikut saya membuat 3 buah user dengan nama adminwebmail, test1, dan test2.

#### **Berikut hasil capturenya :**

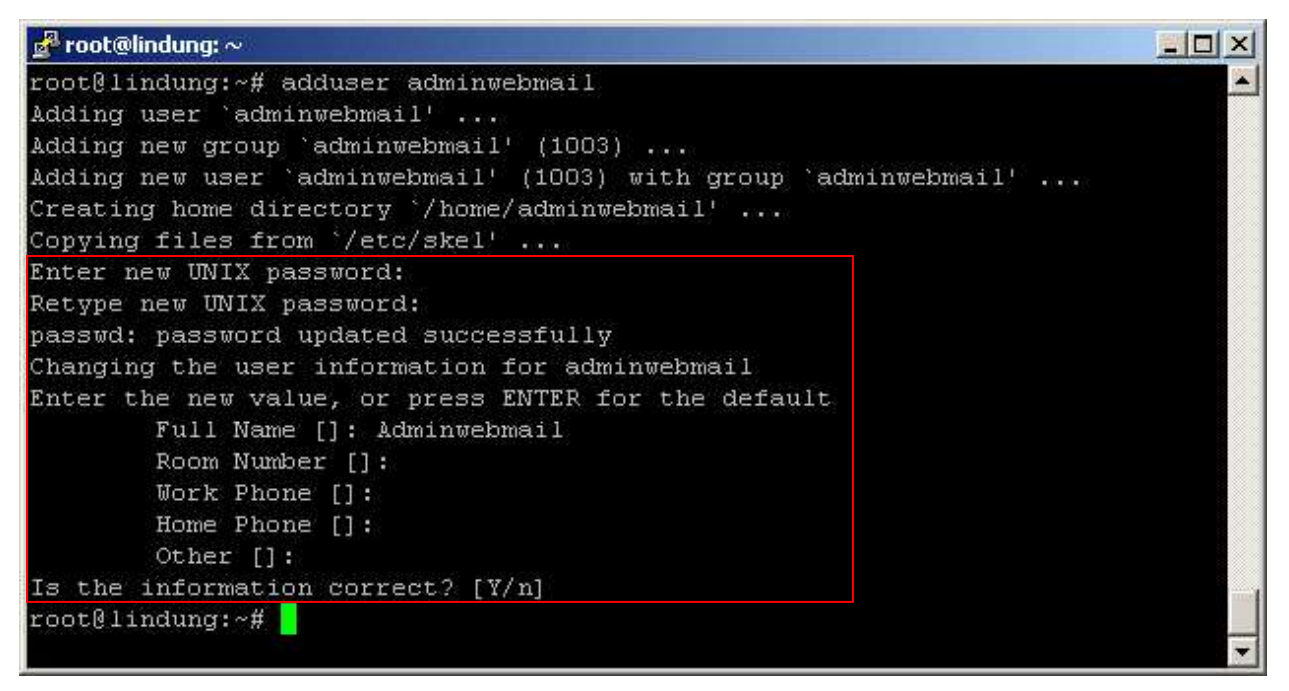

Capture adduser adminwebmail

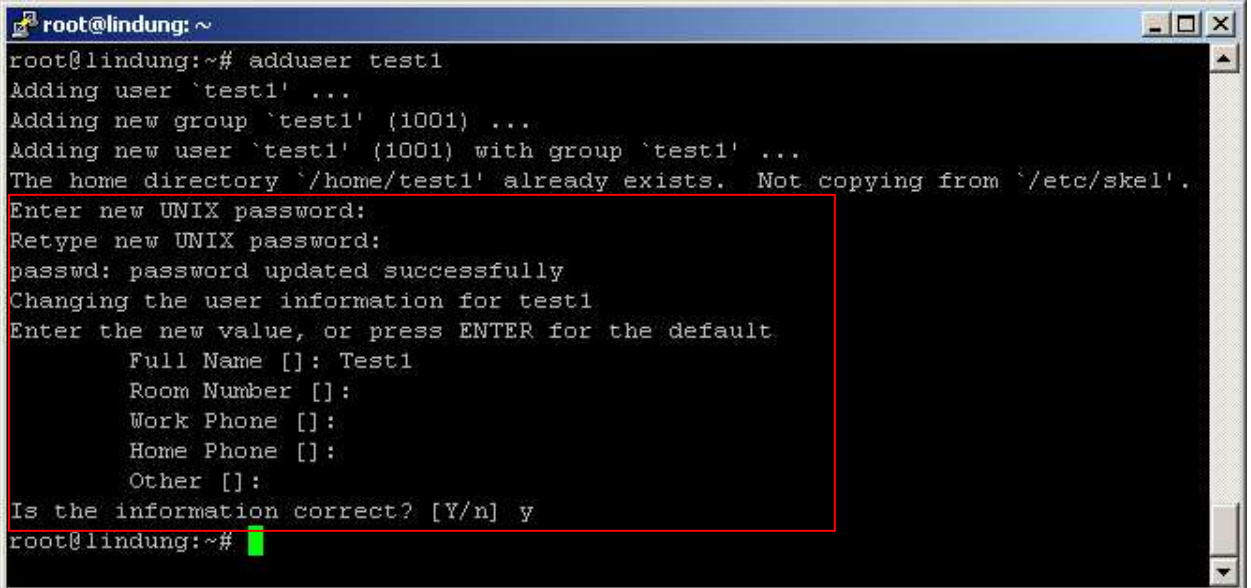

#### Capture adduser test1

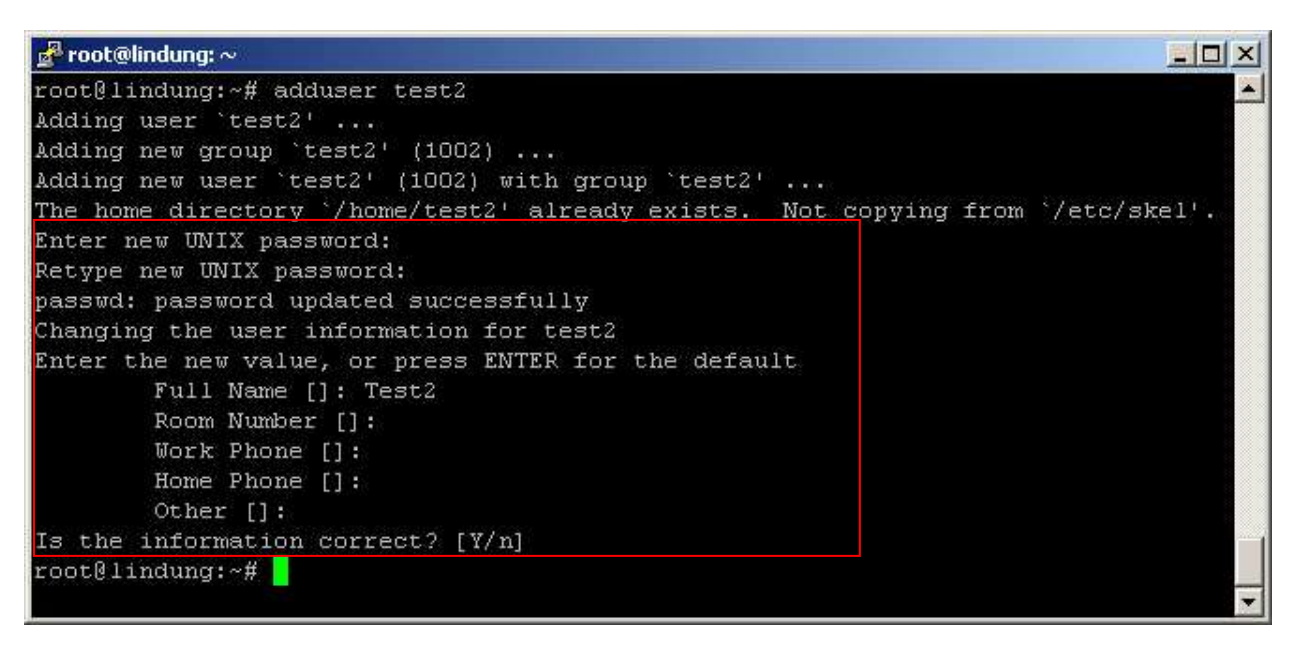

Capture adduser test1

Langkah terakhir adalah melakukan uji atau pengetesan peririman serta penerimaan email antar user.

Dalam kasus ini saya mencoba mengujinya dengan melakukan skenario berikut :

Skenario :

- User [test1@mail.lindung.org](mailto:test1@mail.lindung.org) mengirimkan email ke user [test2@mail.lindung.org](mailto:test2@mail.lindung.org).
- User [test2@mail.lindung.org](mailto:test2@mail.lindung.org) menerima email dari user [test1@mail.lindung.org](mailto:test1@mail.lindung.org) dan membalasnya.
- User [test1@mail.lindung.org](mailto:test1@mail.lindung.org) menerima email balasan dari user [test2@mail.lindung.org](mailto:test2@mail.lindung.org).
- User [adminwebmail@mail.lindung.org](mailto:adminwebmail@mail.lindung.org) mengirimikan email berisi attach file gambar ke user [test1@mail.lindung.org](mailto:test1@mail.lindung.org) dan user [test2@mail.lindung.org](mailto:test2@mail.lindung.org).

#### **Berikut hasil capturenya :**

#### **User test1 Login**

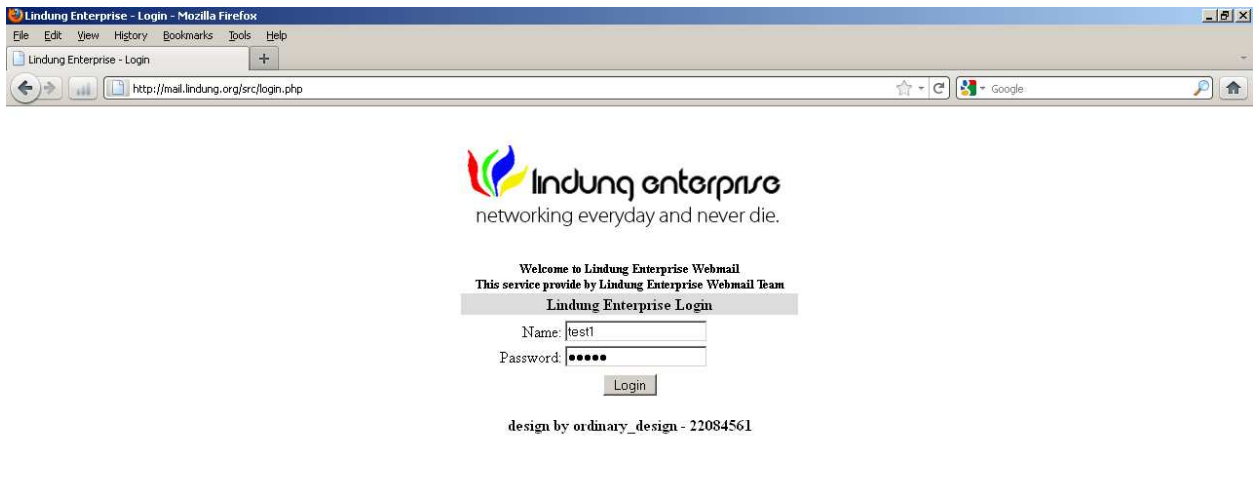

Capture user [test1@mail.lindung.org](mailto:test1@mail.lindung.org) login ke mail.lindung.org

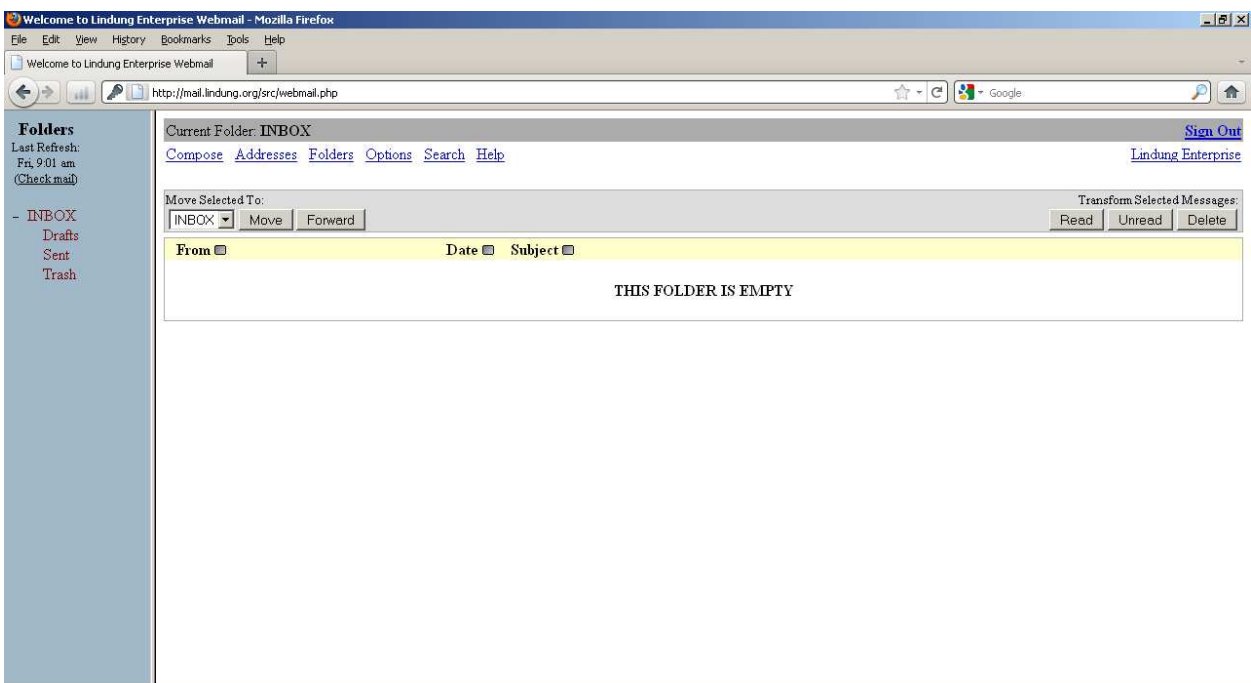

Capture halaman utama webmai Squirrelmail di akun milik user [test1@mail.lindung.org](mailto:test1@mail.lindung.org)

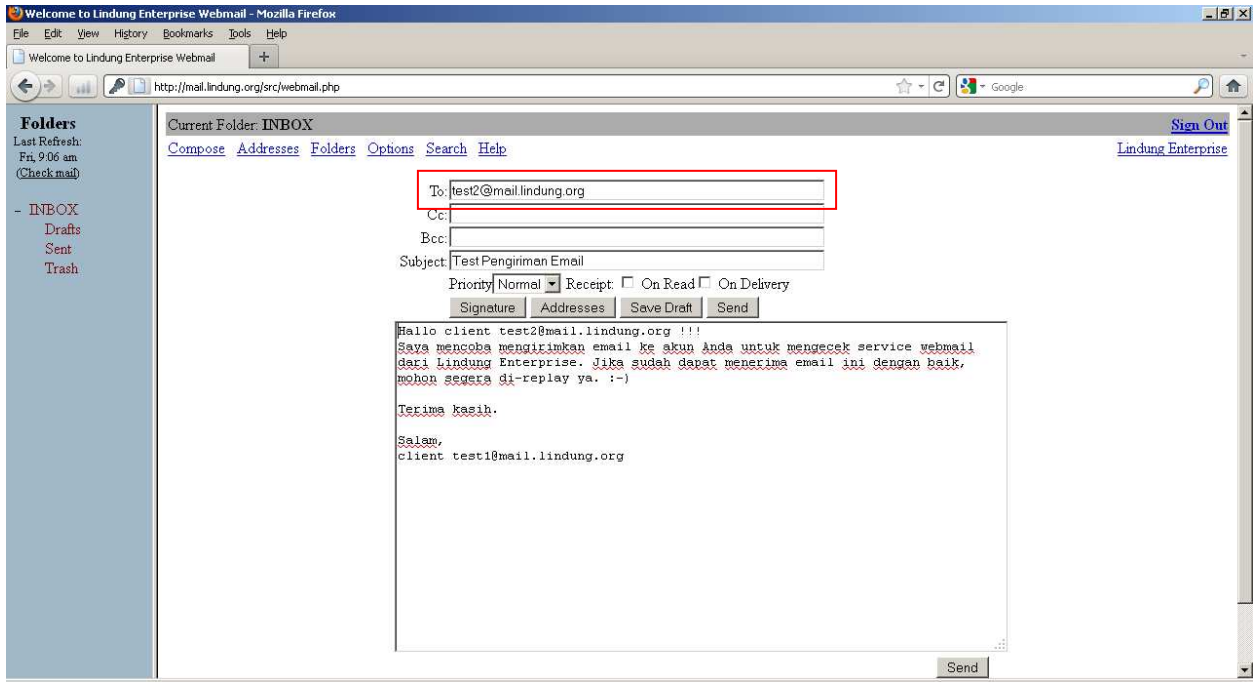

Capture user **test1@mail.lindung.org** megetik isi email yang ditujukan ke user

[test2@mail.lindung.org](mailto:test2@mail.lindung.org)

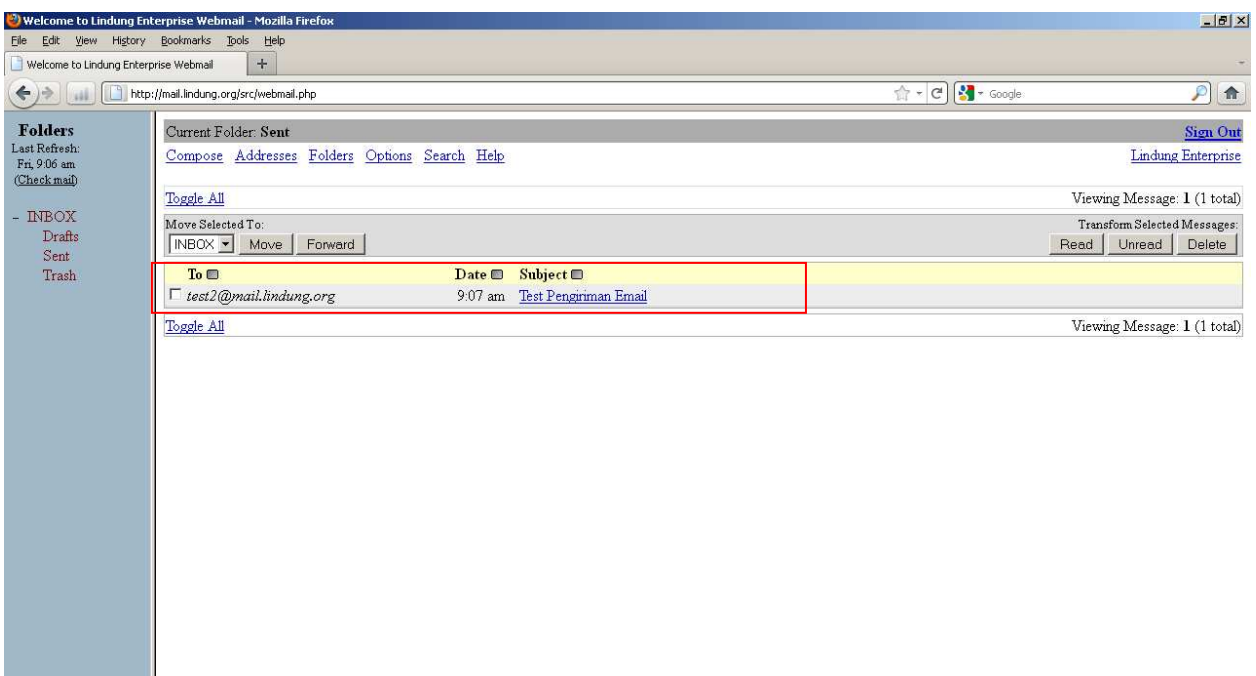

## Capture halaman utama bagian Sent mail di webmail Squirrelmail akun milik user

# [test1@mail.lindung.org](mailto:test1@mail.lindung.org)

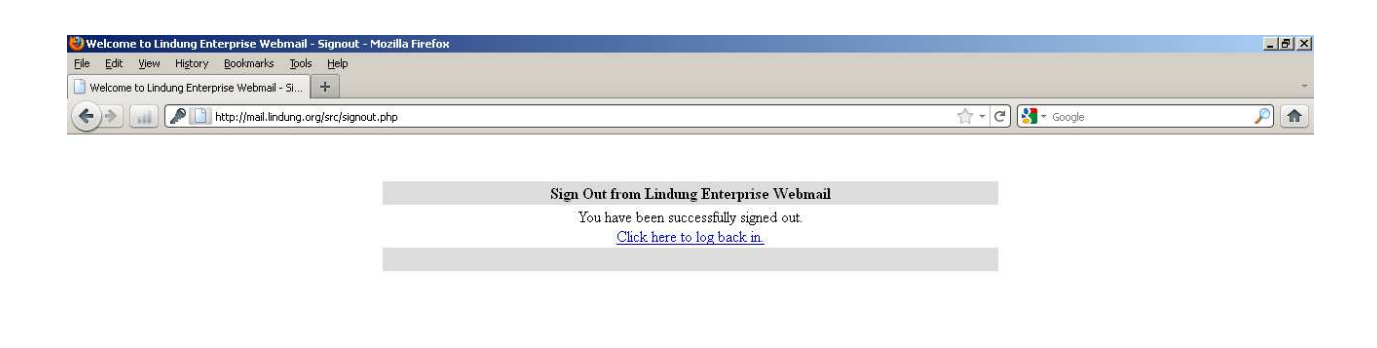

## **User test2 login**

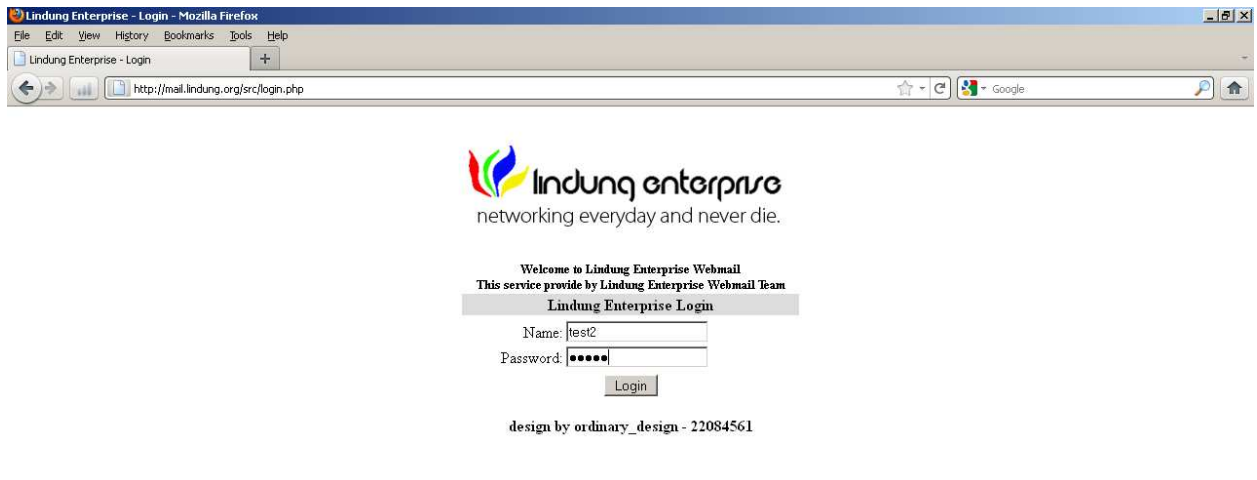

Capture user [test2@mail.lindung.org](mailto:test2@mail.lindung.org) login ke mail.lindung.org.

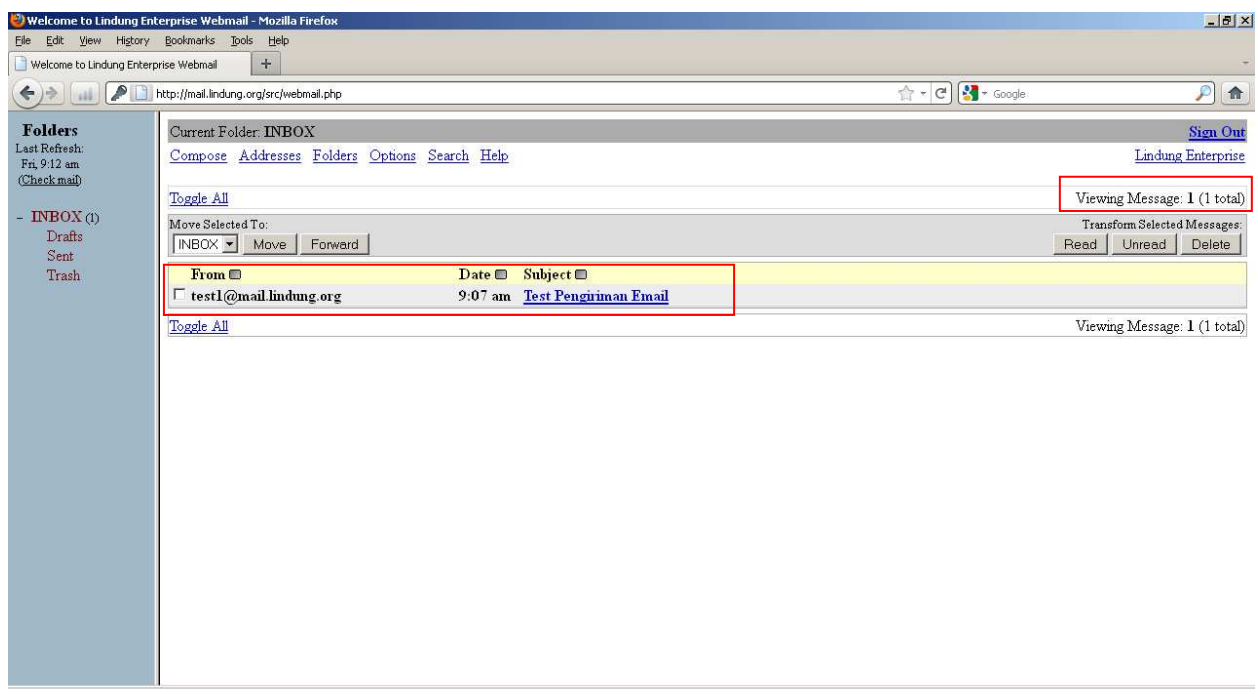

Capture halaman utama webmai Squirrelmail di akun milik user [test2@mail.lindung.org](mailto:test2@mail.lindung.org),

terlihat ada 1 pesan baru dari user [test1@mail.lindung.org.](mailto:test1@mail.lindung.org)

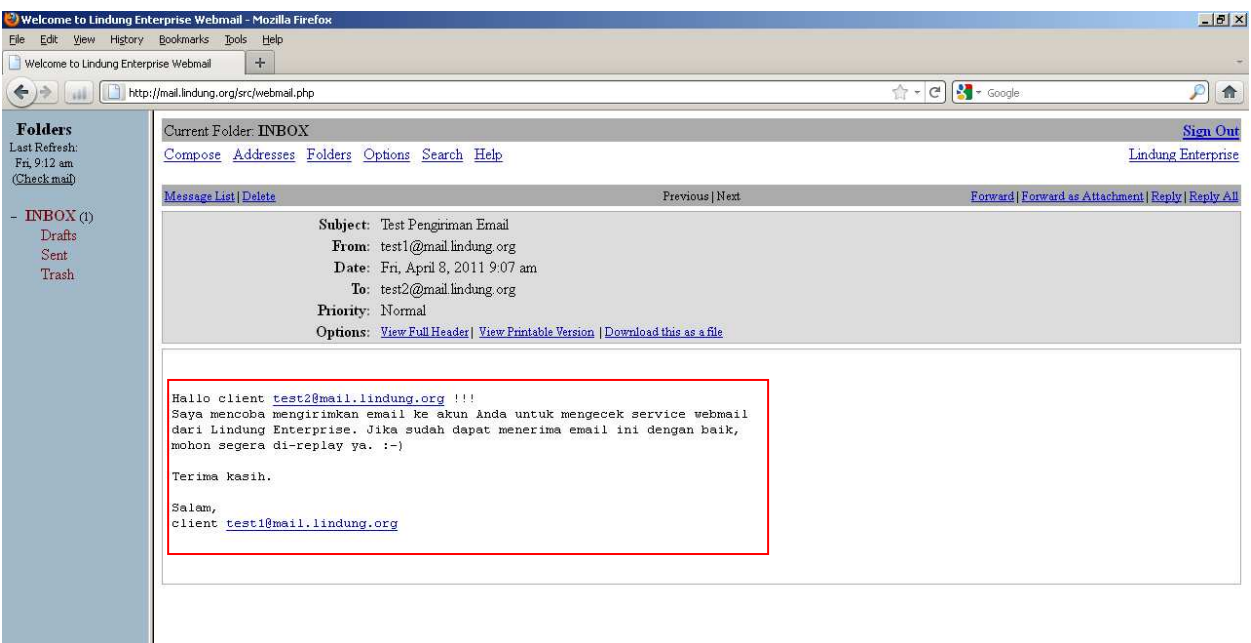

# Capture isi pesan email dari user [test1@mail.lindung.org](mailto:test1@mail.lindung.org)

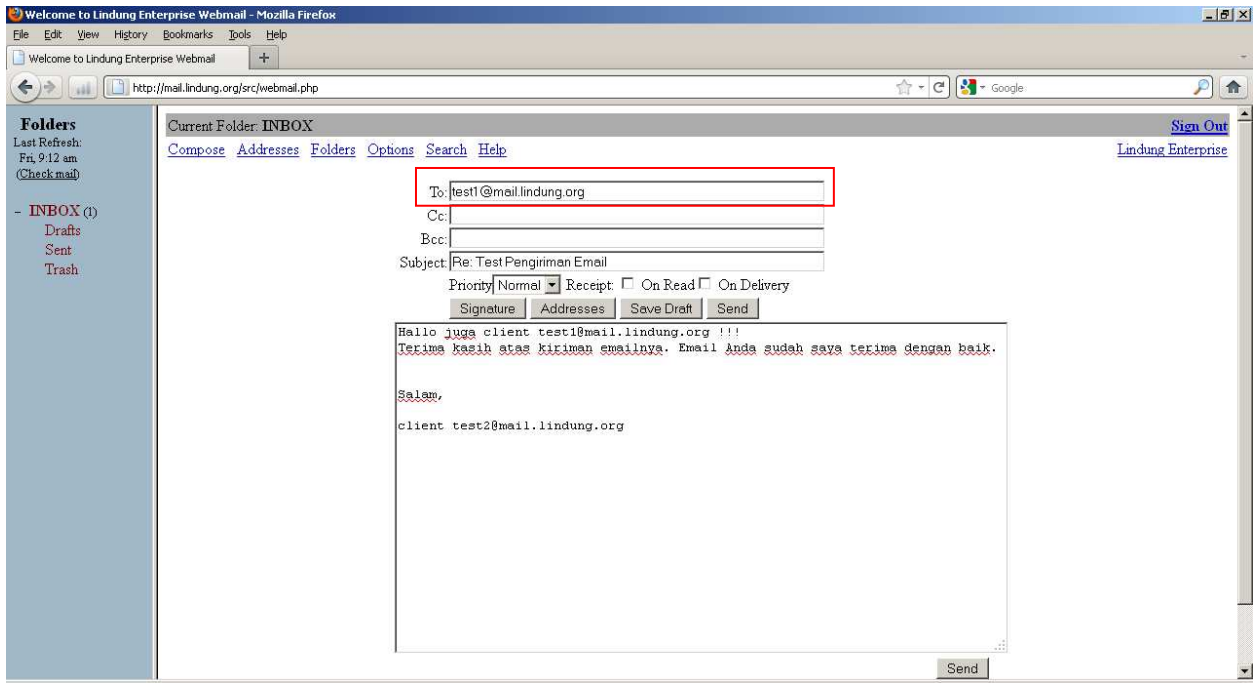

Capture halaman Replay mail user [test2@mail.lindung.org](mailto:test2@mail.lindung.org) yang akan mengirimkan balasan

email ke user [test1@mail.lindung.org](mailto:test1@mail.lindung.org)

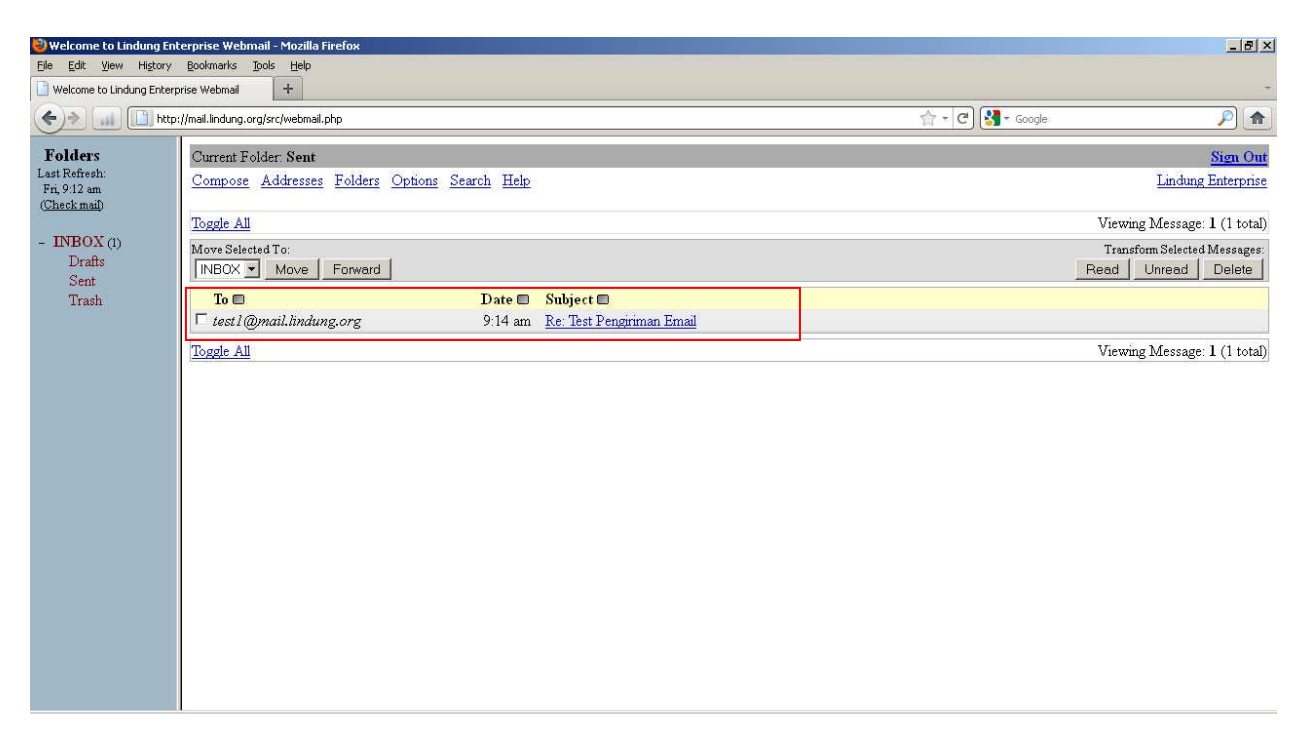

Capture halaman utama bagian Sent mail di webmail Squirrelmail akun milik user

[test2@mail.lindung.org](mailto:test2@mail.lindung.org)

## **Bukti balasan email dari user [test2@mail.lindung.org](mailto:test2@mail.lindung.org)**

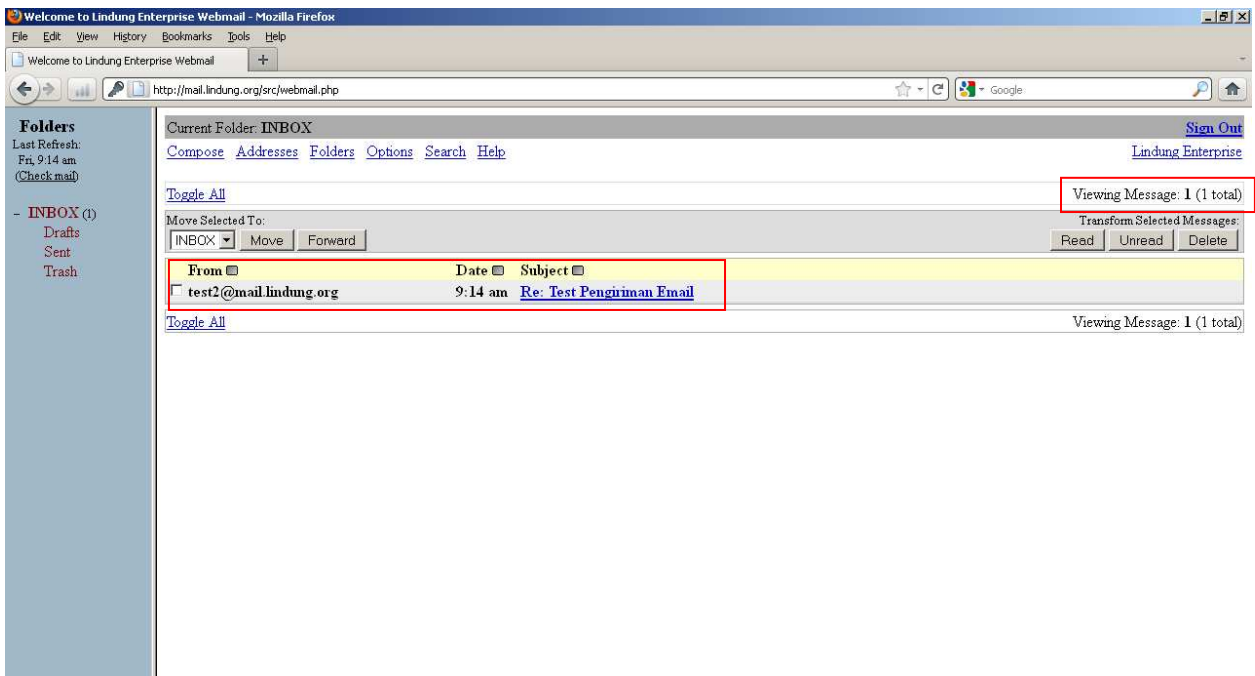

Capture halaman Inbox user [test1@mail.lindung.org](mailto:test1@mail.lindung.org) yang mendapatkan email balasan dari user

## [test2@mail.lindung.org](mailto:test2@mail.lindung.org)

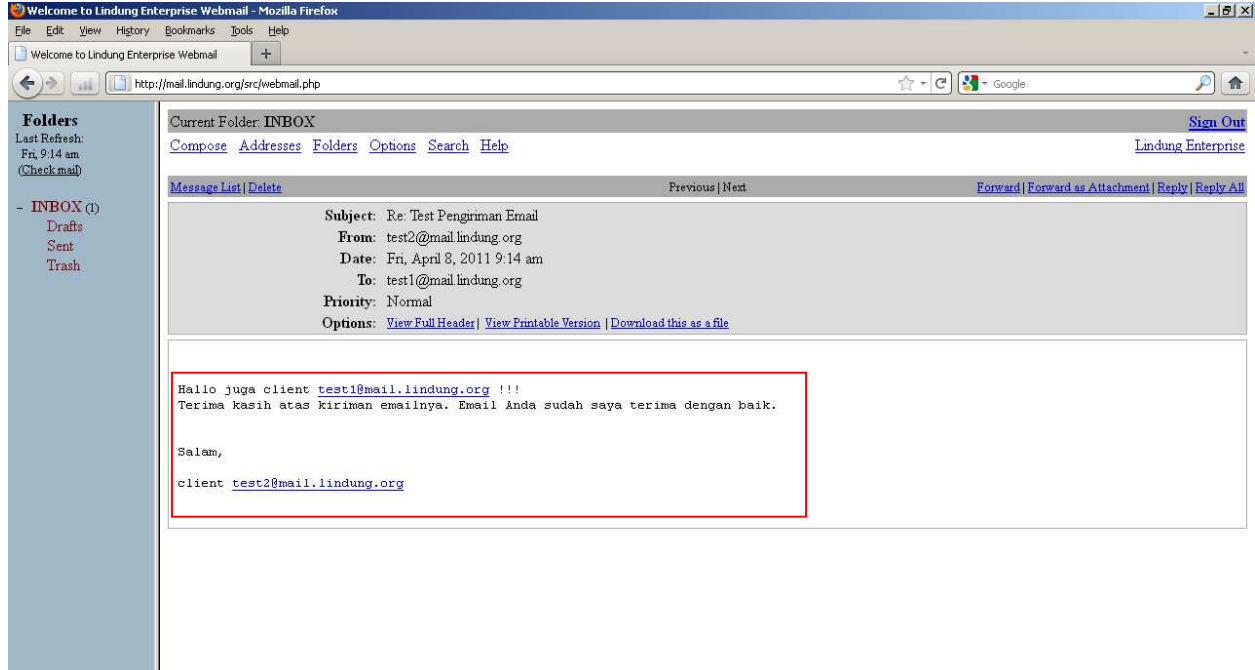

Capture isi pesan balasan dari user [test1@mail.lindung.org](mailto:test1@mail.lindung.org)

Selanjutnya adalah menguji apakah fasilitas attach file bekerja dengan baik pada webmail Squirrelmail ini dengan scenario bahwa user adminwebmail akan mengirimkan email berisi attach file gambar ke user test1 dan user test2.

## **Berikut hasil capturenya :**

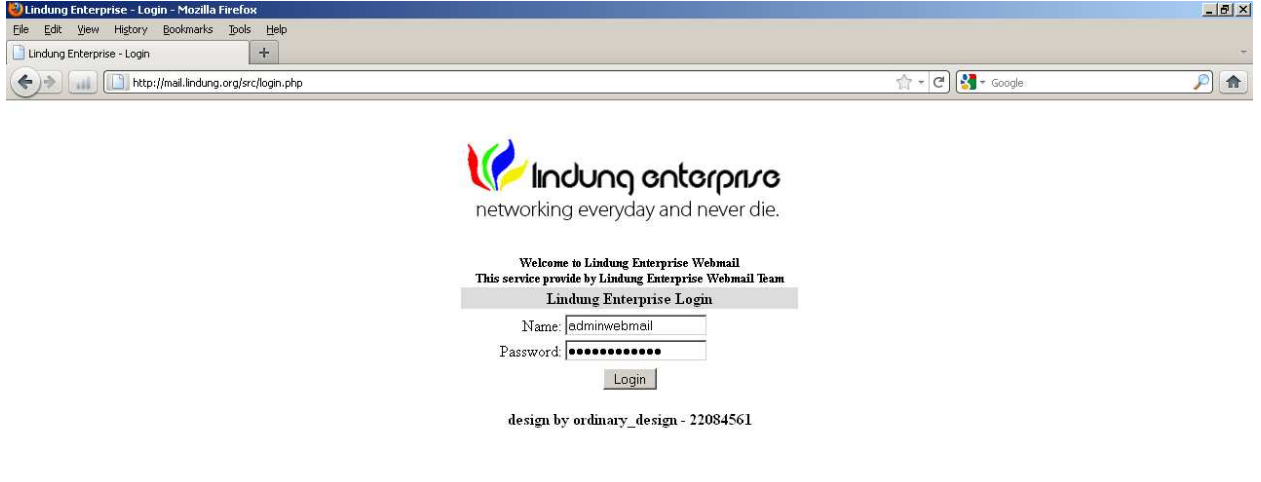

Capture user [adminwebmail@mail.lindung.org](mailto:adminwebmail@mail.lindung.org) login ke mail.lindung.org

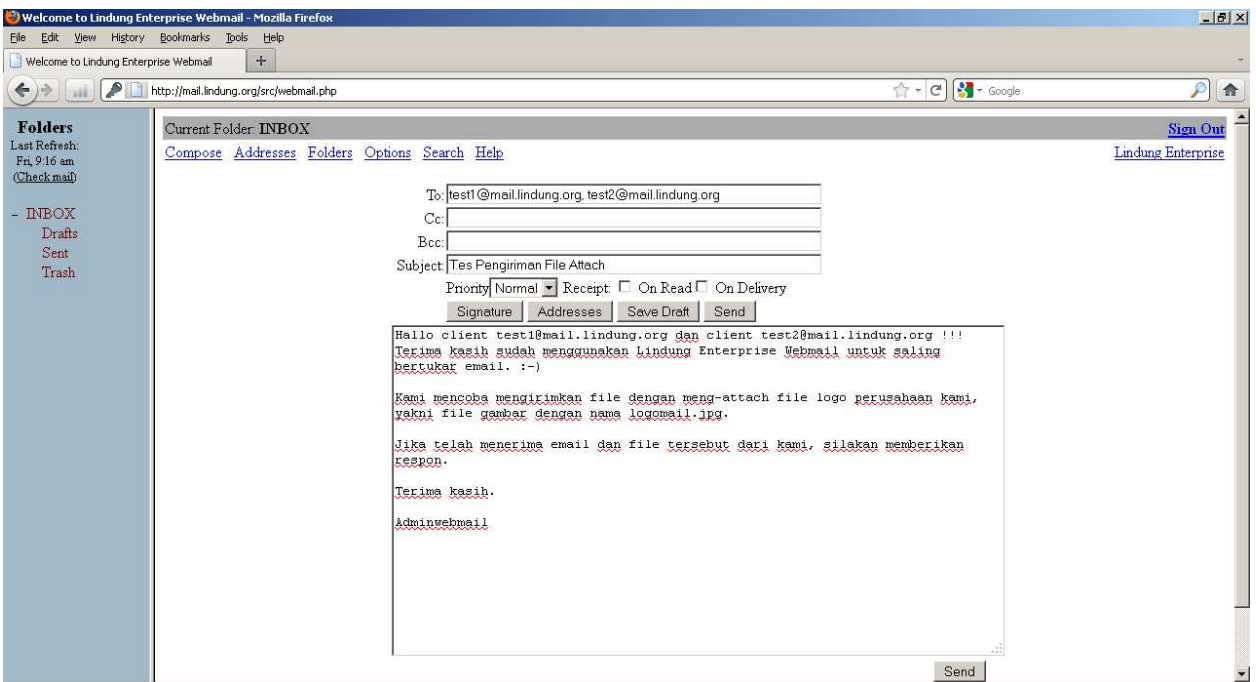

Capture user [adminwebmail@lindung.or.id](mailto:adminwebmail@lindung.or.id) megetik isi email yang ditujukan ke user

[test1@mail.lindung.org](mailto:test1@mail.lindung.org) dan [test2@mail.lindung.org](mailto:test2@mail.lindung.org)

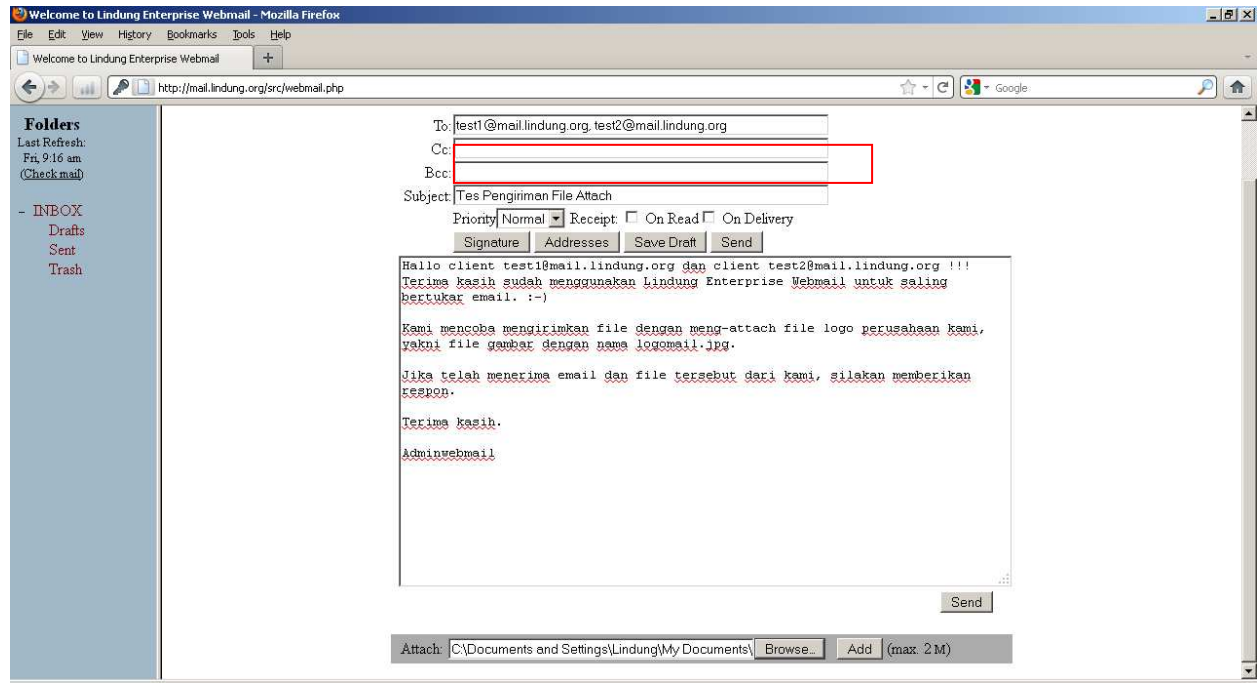

Capture user [adminwebmail@lindung.or.id](mailto:adminwebmail@lindung.or.id) meng-attach file yang akan dikirimkan ke user

[test1@mail.lindung.org](mailto:test1@mail.lindung.org) dan [test2@mail.lindung.org](mailto:test2@mail.lindung.org)

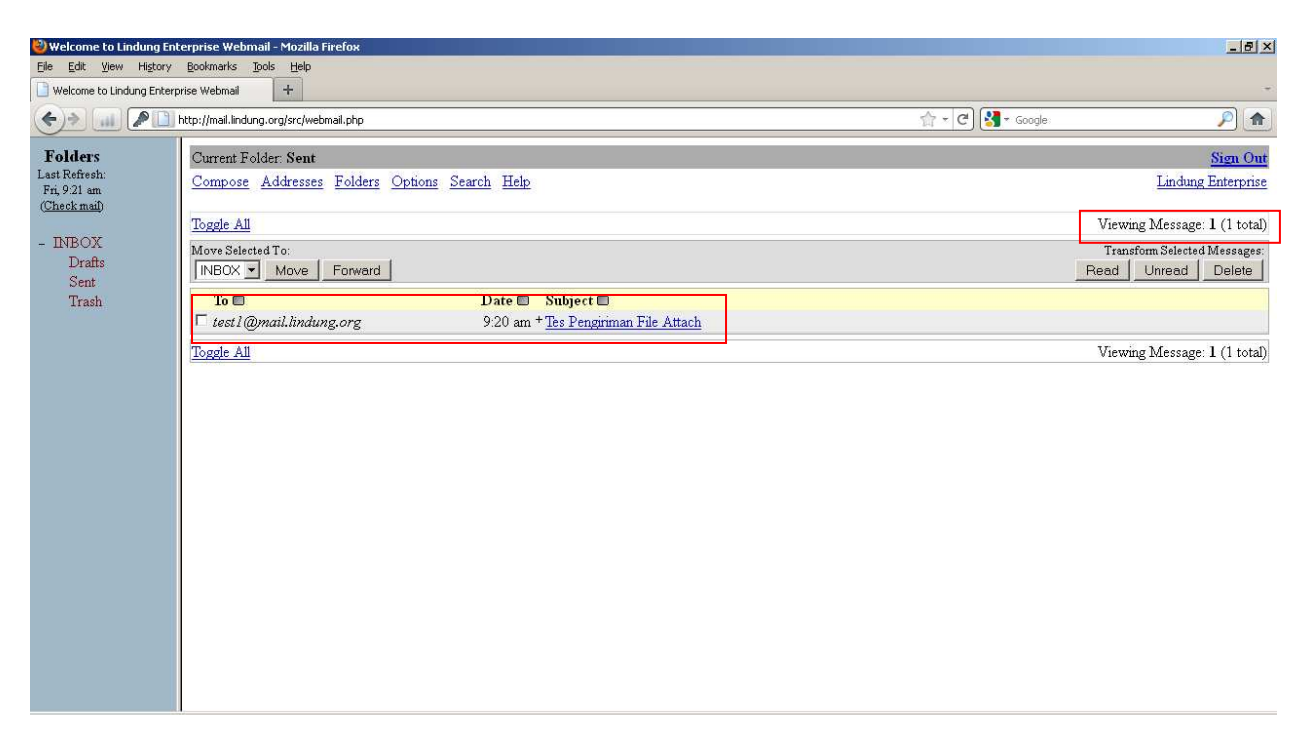

Capture halaman utama bagian Sent mail di webmail Squirrelmail akun milik user

[adminwebmail@mail.lindung.org](mailto:adminwebmail@mail.lindung.org)

Pembuktian terkirimknya email berisi attach file gambar dari user [adminwebmail@mail.lindung.org](mailto:adminwebmail@mail.lindung.org) ke user [test1@mail.lindung.org](mailto:test1@mail.lindung.org) dan user [test2@mail.lindung.org](mailto:test2@mail.lindung.org)

Berikut hasil capturenya :

# **User [test1@mail.lindung.org](mailto:test1@mail.lindung.org)**

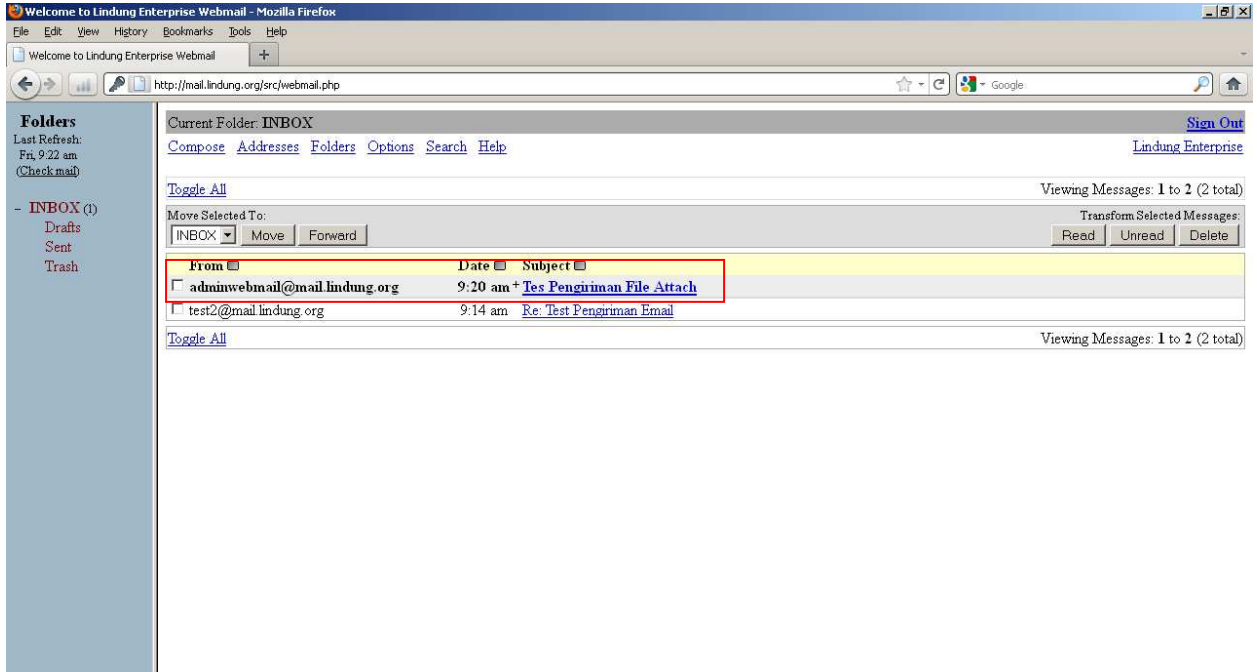

Capture halaman Inbox user [test1@mail.lindung.org](mailto:test1@mail.lindung.org), terlihat terdapat pesan dari

[adminwebmail@mail.lindung.org](mailto:adminwebmail@mail.lindung.org)

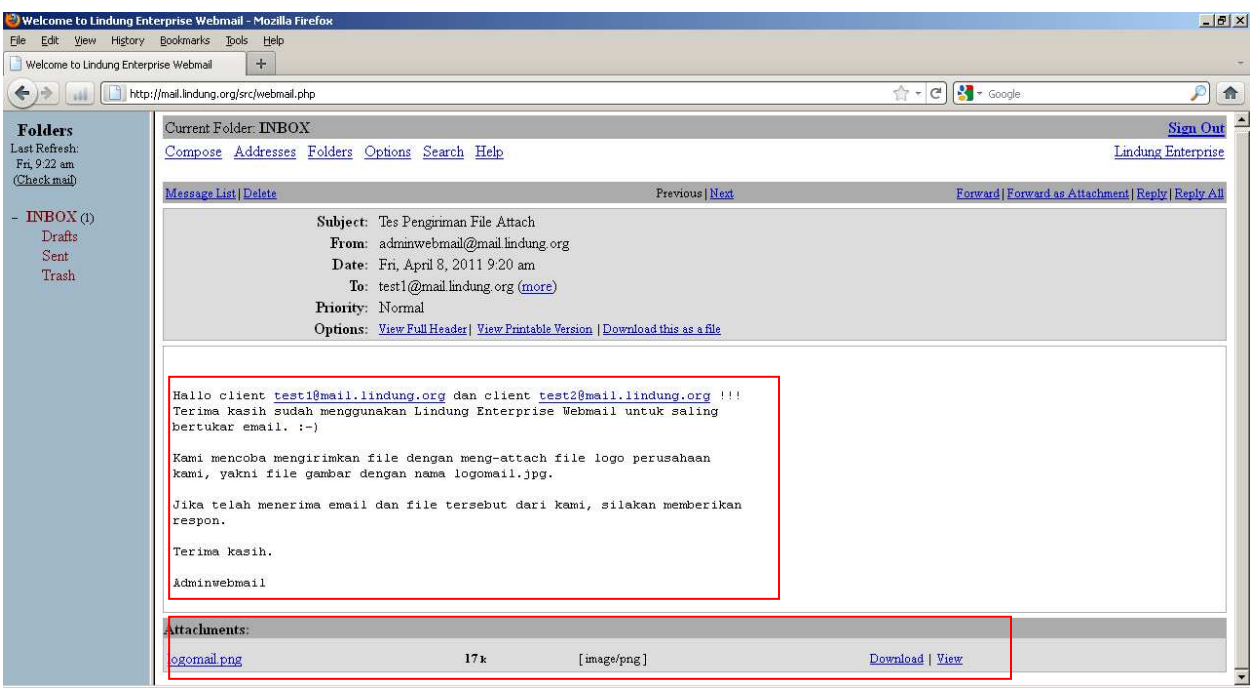

Capture isi pesan dari user [adminwebmail@mail.lindung.org](mailto:adminwebmail@mail.lindung.org) beserta file gambar yang di-attach

## **User [test2@mail.lindung.org](mailto:test2@mail.lindung.org)**

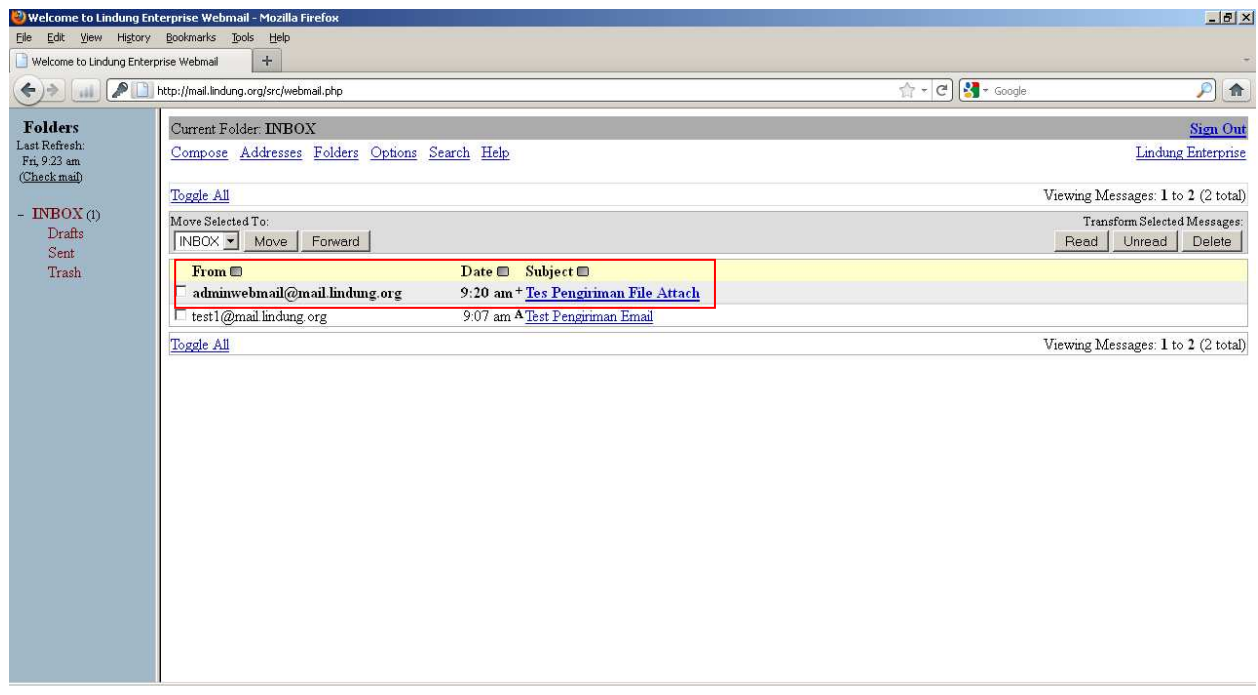

Capture halaman Inbox user [test2@mail.lindung.org](mailto:test2@mail.lindung.org), terlihat terdapat pesan dari

[adminwebmail@mail.lindung.org](mailto:adminwebmail@mail.lindung.org)

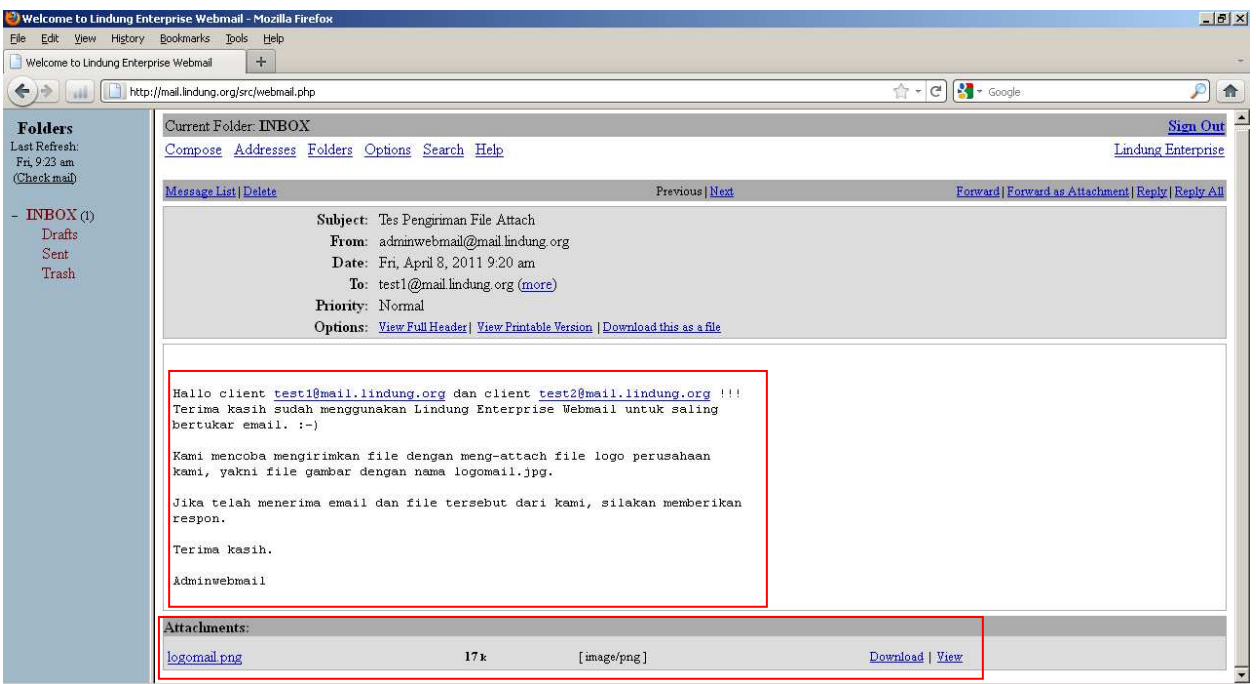

Capture isi pesan dari user [adminwebmail@mail.lindung.org](mailto:adminwebmail@mail.lindung.org) beserta file gambar yang di-attach

# -TERIMA KASIH-